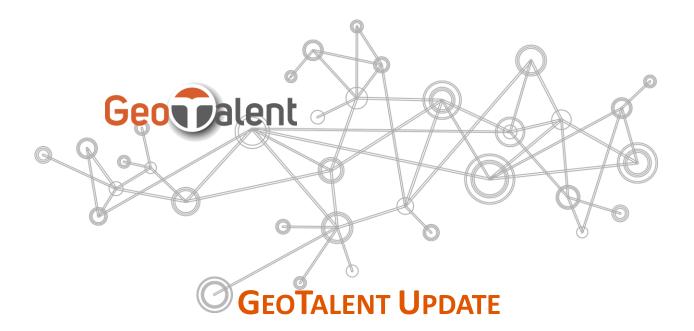

GeoTalent is a compliance-ready LMS that provides off-the-shelf simplicity with the flexibility to mold to your unique organizational rules, internal branding, workflows and processes.

Following is an update on GeoTalent development.

# **GeoTalent Improvements & Enhancements**

## **Modal SCORM Launching**

With the new setting SCORM Modal enabled, files, evaluations, exams, and courseware are launched in a modal dialog.

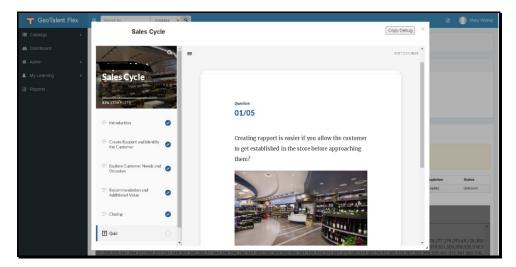

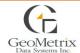

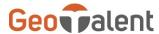

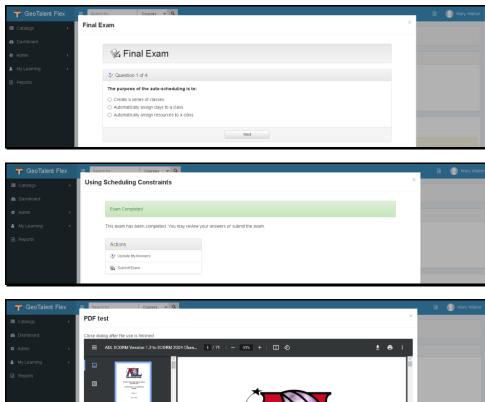

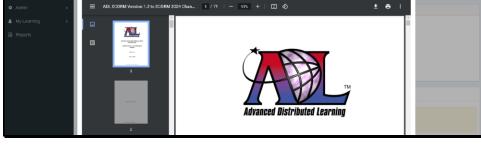

## **Online Performance Plans added to GTFlex pages**

## **Supervisor Review of plans**

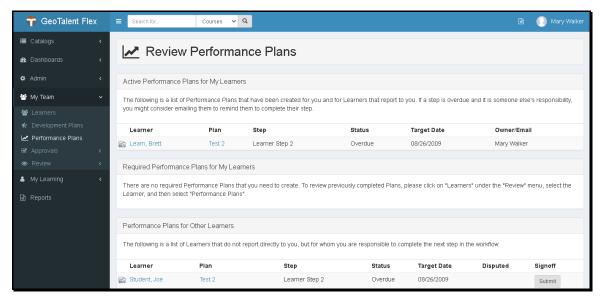

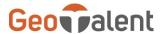

## Learner review of their plans

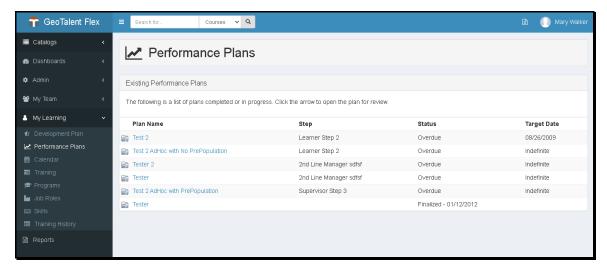

#### **Inside a Performance Plan**

#### Overview of the plan

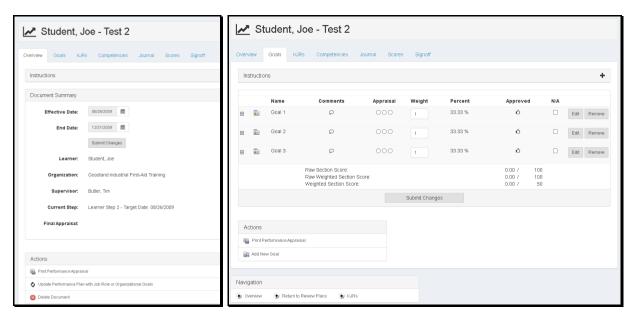

"Goals", a goal category, is shown below with an expanded goal in the second image. There can be up to 6 different named goal categories for a Performance Plan (e.g., KJRs, Competencies). These categories are setup within the admin product.

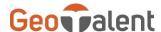

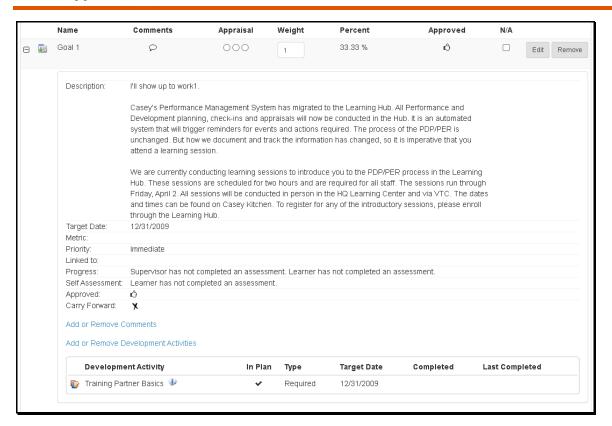

#### **Goal Editing**

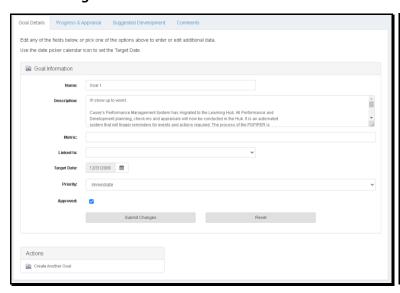

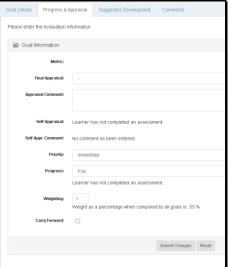

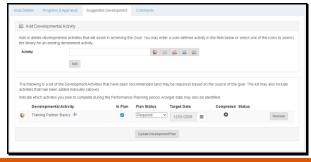

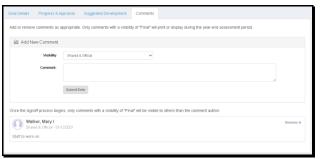

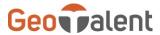

#### Journal entries

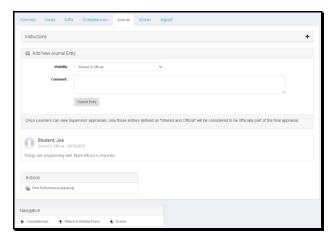

#### Overall scoring

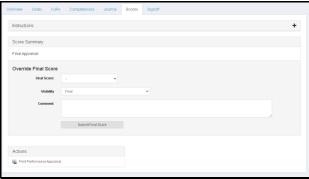

#### Step and Plan Signoff

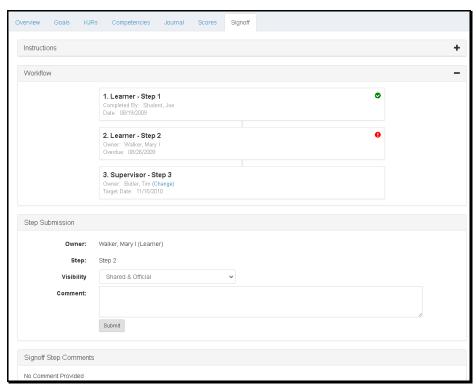

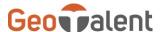

## **System Admin Role Breakout**

The System Admin roles have been now broken out for different areas of the product.

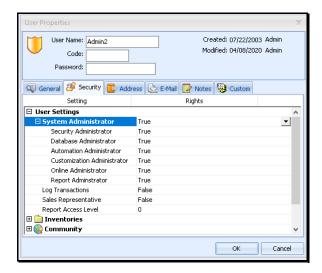

The above settings allow the access to these different sections of the admin panel as well as the Reports section under the Home menu panel.

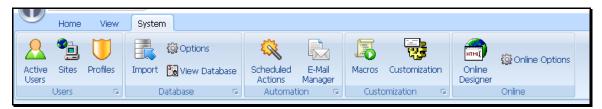

## **New macro function for Unit/Assignment Reset**

GT.ResetEnrollAssigns( EnrollOrEnrollAssignsNo ) macro function has been added.

## **CSV Report Export**

The ability to export a quick report to csv or to send an email report attachment as csv is helpful when there is large amounts of data which can then be imported into another product.

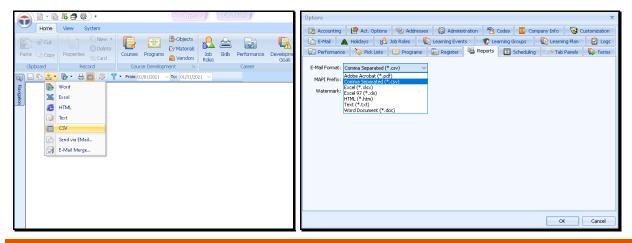

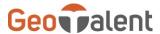

## **Class File Upload and Forums**

Within a class the ability for instructors and students to upload/download files. This is intended for instructor to student and vice versa relationship. Students cannot see each other's files. Forums added to classes for in class communication.

#### **Instructors View**

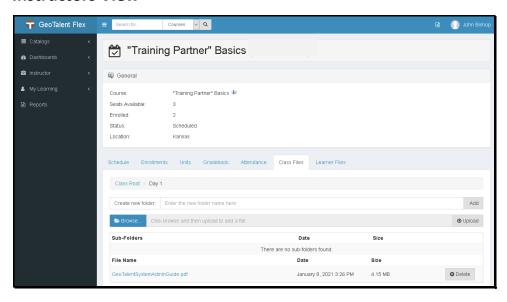

John is able to create new sub-folders as well as upload any new files. He has already created the "Day 1" sub-folder and gone into it to add the file. He can delete any sub-folders and any uploaded files that are added to the class.

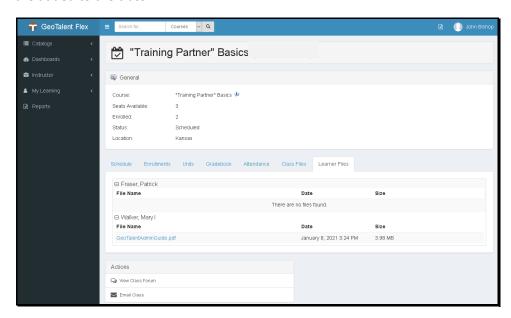

John is able to see all the files uploaded by the students and download them. He cannot delete them.

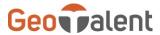

#### **Students View**

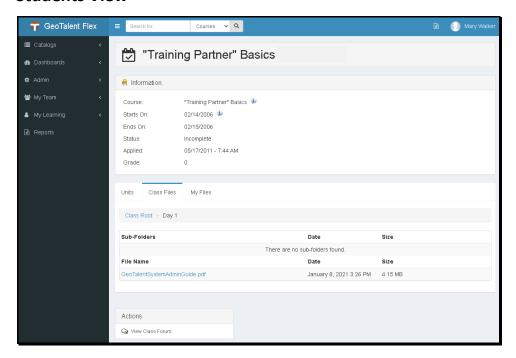

Mary is already in the Day 1 sub-folder of the class to see the files there. Day 1 has no sub-folders. Mary can click the file name to download it.

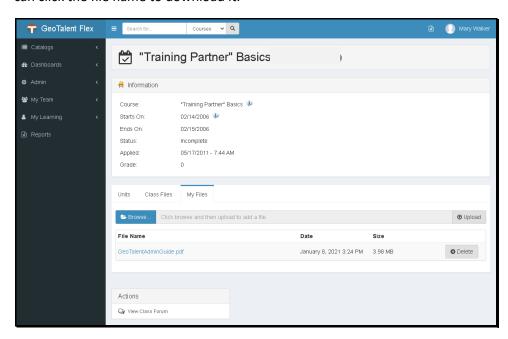

Mary is allowed to upload and delete her own files. Students cannot create subfolders.

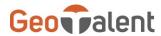

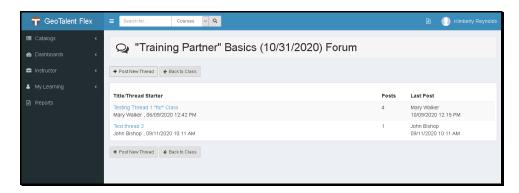

This shows a list of the threads created for a class forum.

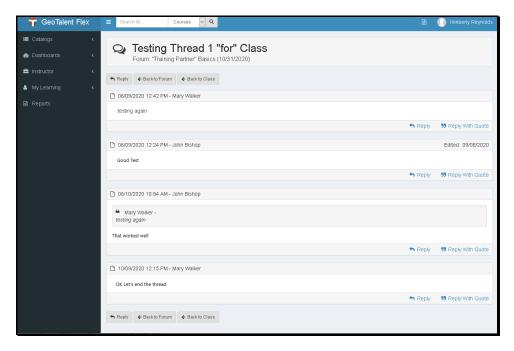

A few replies to the thread. There's also a reply with quote being done.

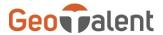

## **Simplified Class Creation and Management**

Create the first day of the class, then the ability to add/remove class days, instructors, facilities, and equipment.

#### Shows a list of all the classes based on the Find filter.

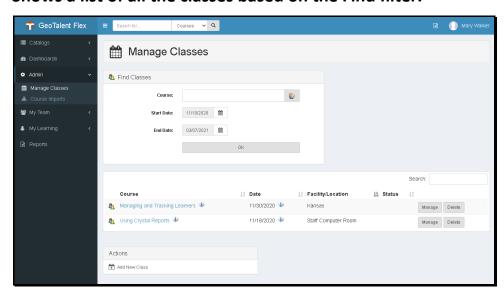

Clicking "Add New Class" will allow the user to create a single day class.

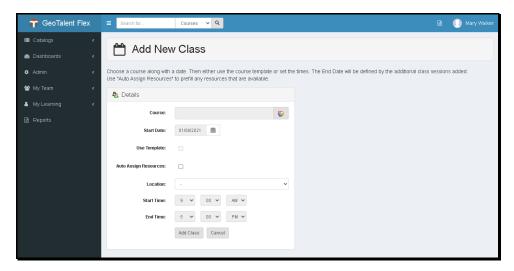

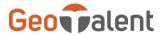

After creating or clicking on "Manage" from the original 'Find Class' list, you can manage the class details.

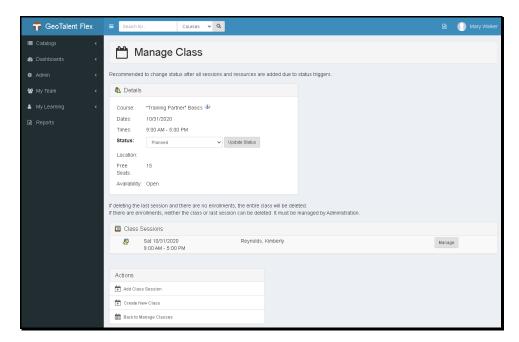

Clicking "Add Class Session" will bring you to the Add New Class Session page.

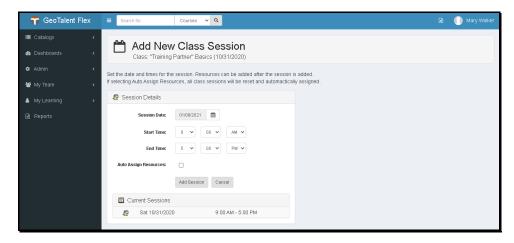

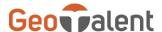

After creating a new class session or clicking "Manage" from the sessions list in the class, you are brought here.

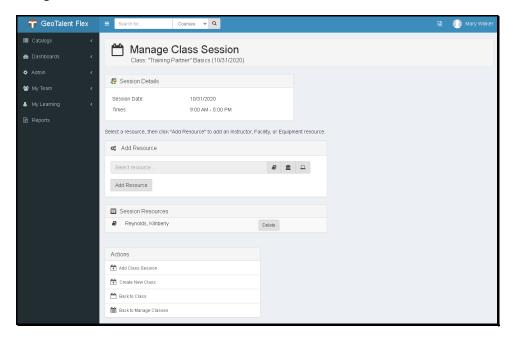

You can then manage your resources for the individual session.

#### **Password Entry Upgrades**

New learners (if a password is not entered) are now provided with a more complex password.

It is now 9 characters in length with two lowercase and two uppercase characters, a special character from "\$@#", and then a 4 digit number.

All password entries are hidden on the screen in case of shared offices and a visibility toggle has been added – login page, login modal, and change password page.

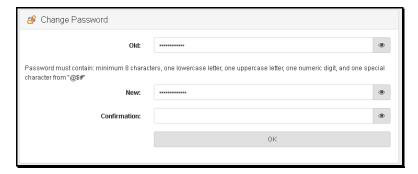

A new portal setting "Setting Use Complex Password" has now been added to toggle enforcement of a password policy. This check now enforces a password being created or changed from the online based on the following rule.

"Password must contain: minimum 8 characters, one lowercase letter, one uppercase letter, one numeric digit, and one special character from "@\$#" ".

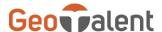

This enforcement check can be altered via a customization.

A new portal setting "Setting Forgot Password" has been adding for controlling forgotten passwords.

This setting will control whether a reset should be done or if just sending the current user password to the email provided should be done. The latter is what the product used to do.

If "reset" is set, the user will click on a new link to take them to a reset form.

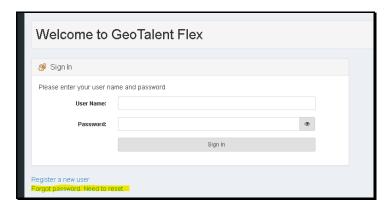

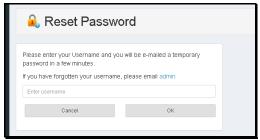

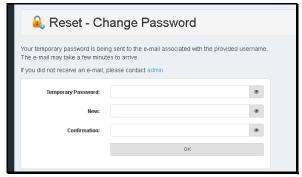

The user must provide their current username. This in turn will send an email to the associated email address with a temporary password. Upon submitting the reset request form, the user will be taken to a new form to provide the necessary details.

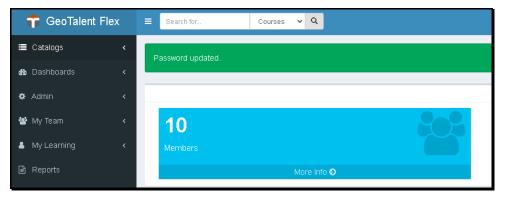

Once filled in correctly and submitted, the password will be updated and the user will be signed in automatically.

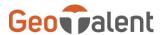

# **GeoTalent In Development**

We are constantly working on improving performance and meeting current standards, but we are also enhancing the system with new functionality to meet our clients' needs. Below is just one of the features we have on our development plan.

#### **Import and Course Management**

Import a course with the ability to test it after before admins move it out to be used by learners.

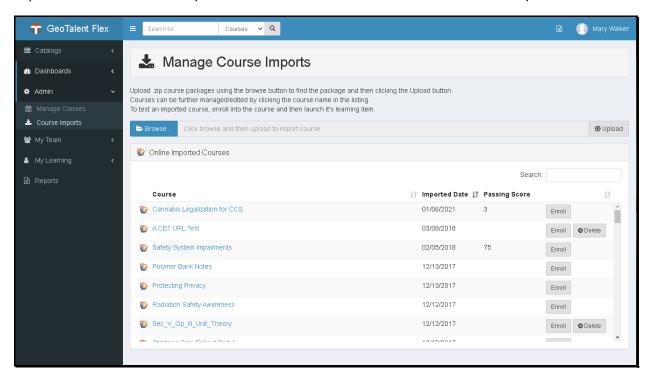

For more information on any of these features, contact your GeoTalent sales representative by calling 1-800-616-5409 or by emailing sales@geotalent.com.